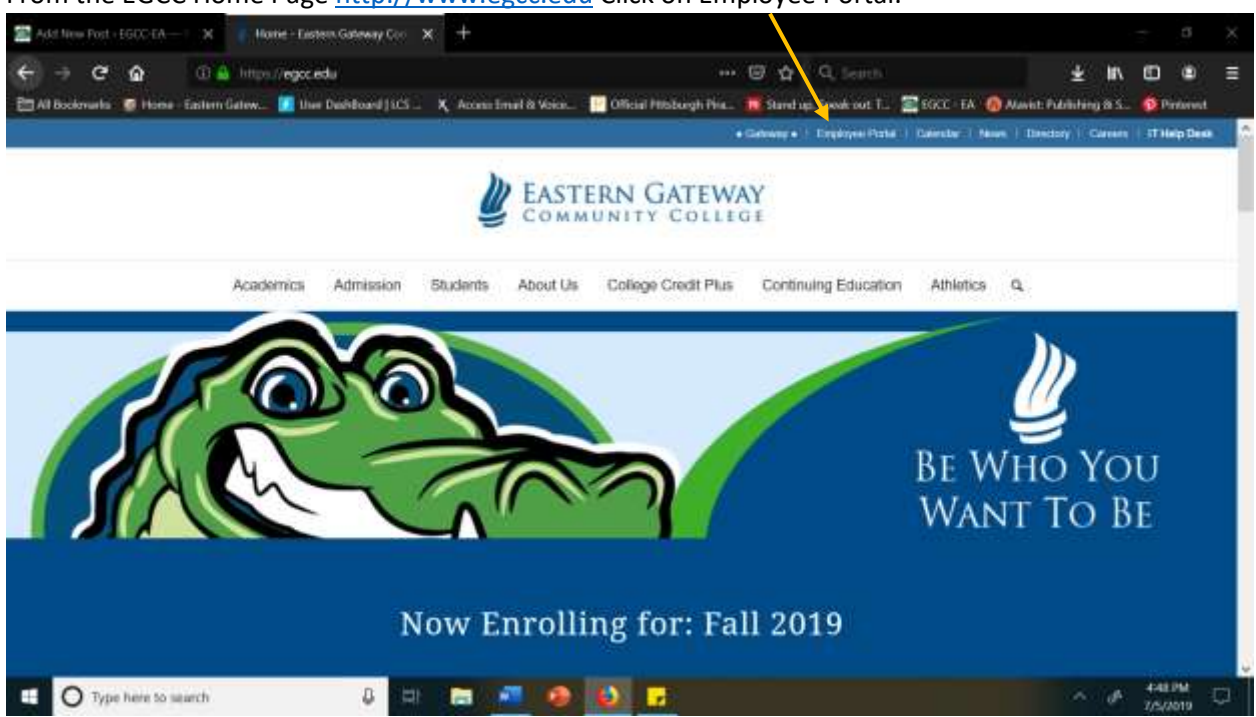

Click on Key Communications.

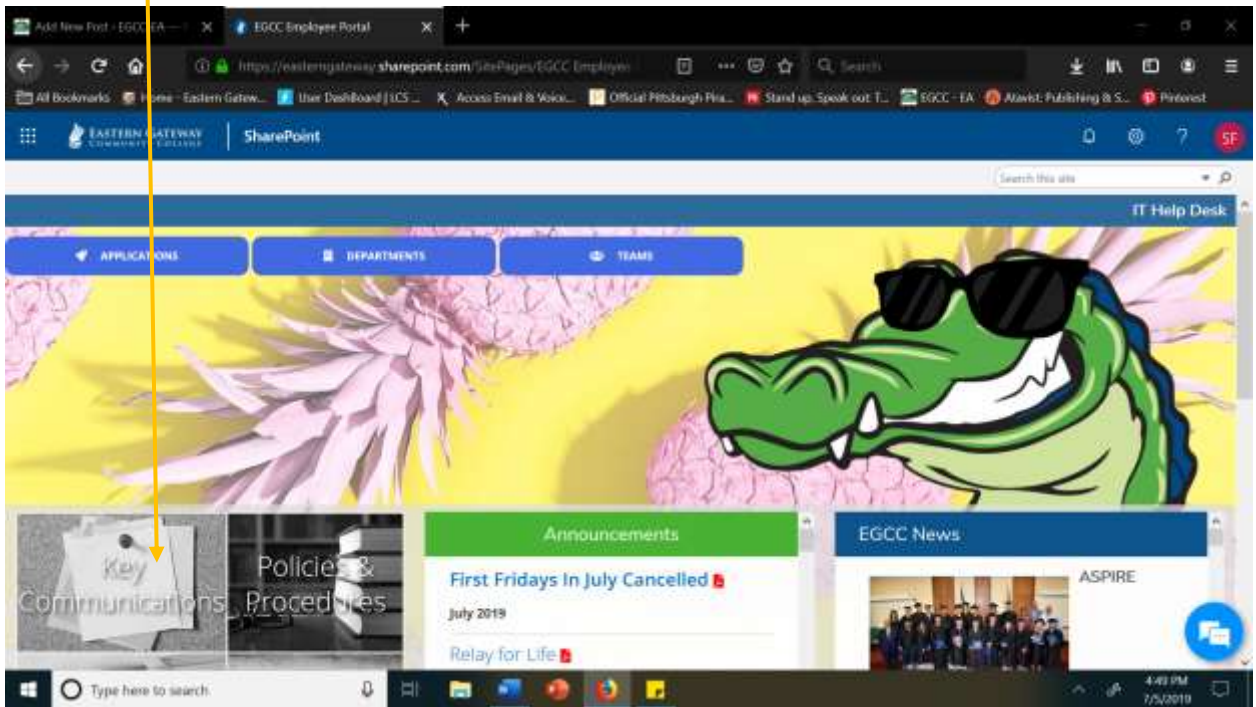

From the EGCC Home Pag[e http://www.egcc.edu](http://www.egcc.edu/) Click on Employee Portal.

## Click on College Council.

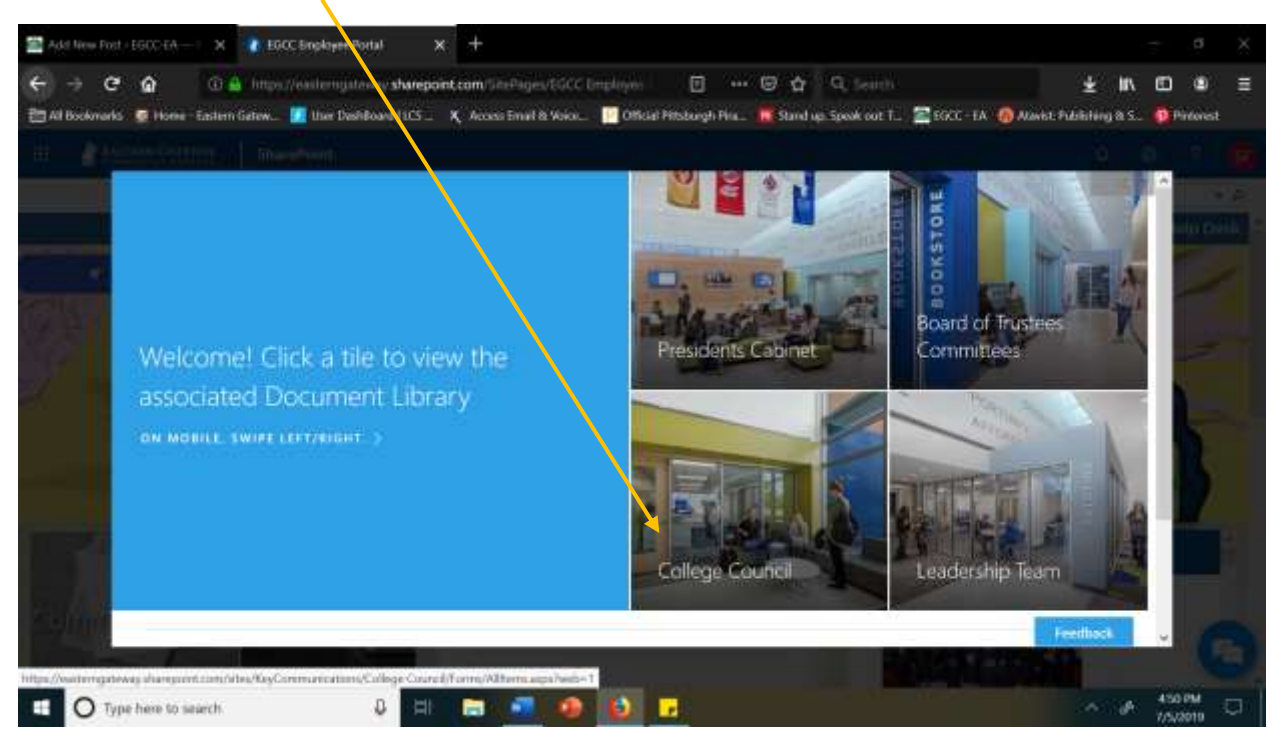

Click on the minutes you wish to view.

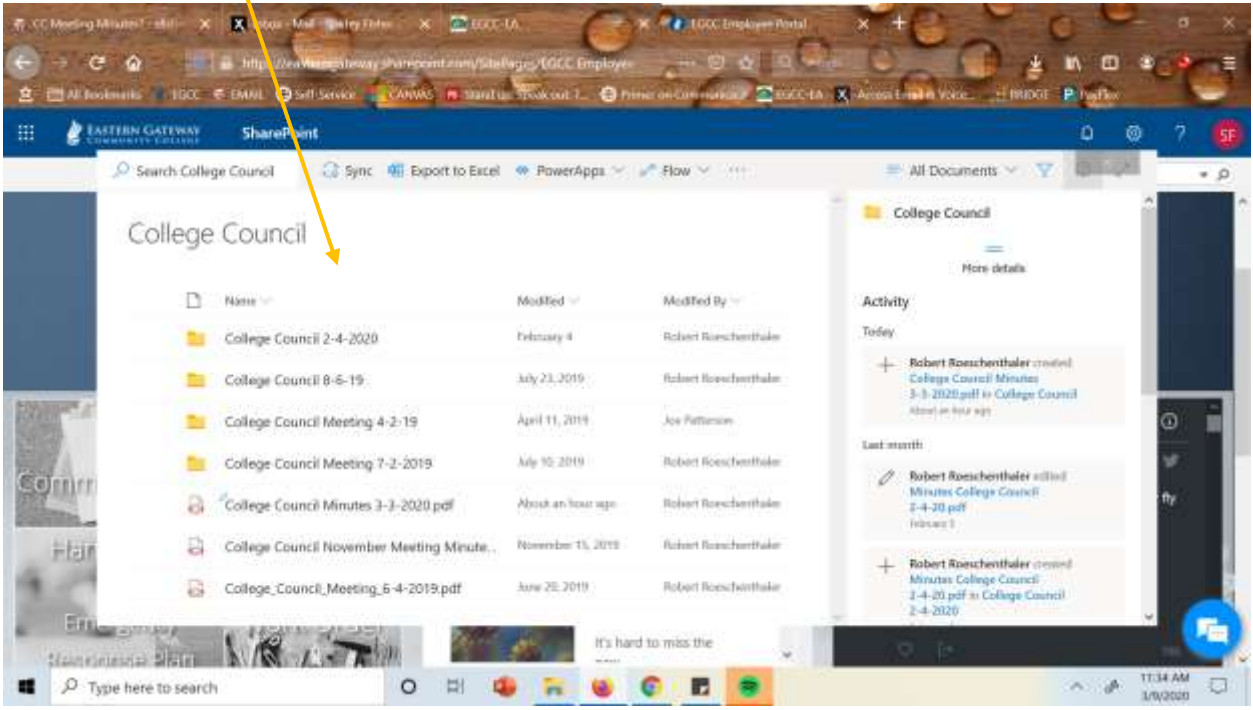